# **Cisco Unified Communications Manager**

## **Pre-Requisites**

- The integration to the Cisco UCM requires a JTAPI Connection to the PBX. This must be configured in the CUCM.
- In addition, the jtel-presence-aggregator module must be installed on an appropriate server. See Role PRES.

### JTAPI Installation

#### Installation

Install the Cisco JTAPI Libraries on an appropriate server. This example assumes that the PRES role has been installed on a windows server.

Installing simply requires clicking through the defaults, it is not necessary to change the paths.

### Configuration

From the directory in which Cisco JTAPI is installed (on a windows server, usually C:\Program Files\Cisco\JTAPI64Tools), run jtprefs.bat.

The following screens show the settings which can be made:

#### Debugging

If debugging and logging is desired, settings can be made on this page to specify the debug level:

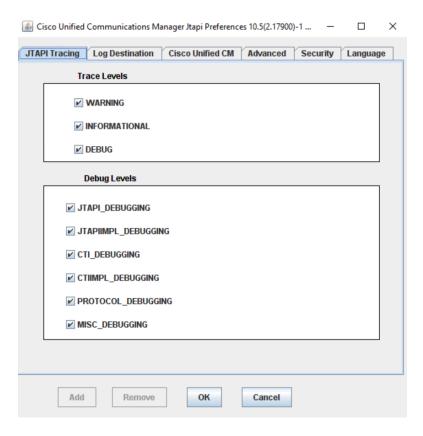

### Logging

These are the recommended logging settings:

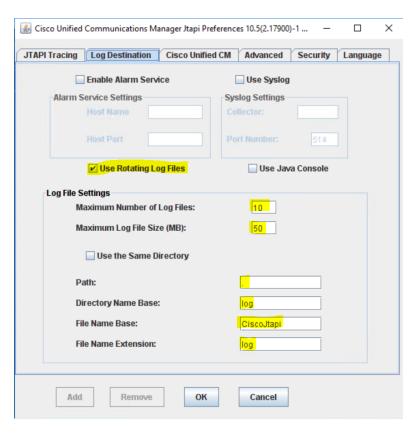

#### **Cisco Unified CM**

Add all available call manager servers on the next page:

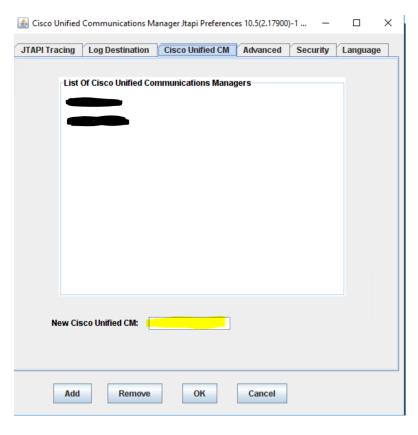

### **Further Settings**

The settings on the remaining pages can be left "as is", and do not need to be changed.

#### Copy JTAPI.INI

Click on OK, to create a JTAPI.INI file.

This file will be stored in:

#### C:\Program Files\Cisco\JTAPI64Tools

Copy this file to the bin directory of the presence aggregator, for example:

C:\presence-aggregator\bin

## Portal Configuration

## Starting / Stopping Connectors

Connectors can be started or stopped in the web interface, by clicking on the red / green dot next to the name:

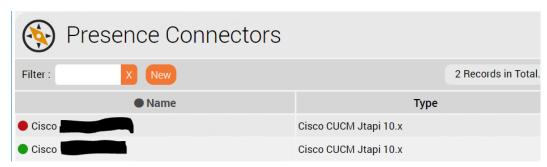

## Trunk Groups

The following settings are recommended for the creation / use of Trunks and Trunk Groups in the jtel System:

| Setting                | Example Value                               | Comments                                                                                                 |  |
|------------------------|---------------------------------------------|----------------------------------------------------------------------------------------------------|--|
| SIP Source Server      | 10.10.10.1:5060                             | This is used to match the trunk to the relevant CUCM in incoming INVITE messages.                        |  |
|                        |                                             | Important for multi-CUCM installations.                                                                  |  |
| Incoming Caller        |                                             | Set to E.164 with +                                                                                      |  |
| Incoming Called        |                                             | Set to E.164 with +                                                                                      |  |
| Outgoing Caller        | sip:{NUM.PLUS}\${NUM.X164}@10.10.10.10:5060 | Use the universal formatter, so that internal numbers can be presented if necessary in non E.164 format. |  |
|                        |                                             | The IP Adress of one of the the jtel servers is used here.                                               |  |
| Outgoing Called        | sip:{NUM.PLUS}\${NUM.X164}@10.10.10.1:5060  | Use the universal formatter, so that internal numbers can be dialled if necessary in non E.164 format.   |  |
|                        |                                             | The IP Adress of one of the CUCM is used here.                                                           |  |
| Internal Number Length | 5                                           | Set the maximum length of an internal number here.                                                       |  |

### **User Configuration**

Users can be configured either:

- Fully E.164 qualified (recommended)
- Only the extension number

The second method may be the best method to use on multi-site CUCM installations, if the numbering plan in the CUCM was never E.164 and has become "untidy" over time.

### Example

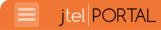

# ■ Trunk-Gruppe "Cisco CUCM1" bearbeiten

| Traint Grapp                           | c close contribution                                                                                                    |   |
|----------------------------------------|----------------------------------------------------------------------------------------------------|---|
| Stammdaten Trunks                      |                                                                                                    |   |
| ID:                                    | 3                                                                                                    |   |
| Name :                                 | Cisco CUCM1                                                                                                    |   |
| Eingehendes Rufnummernmuster :         |                                                                                                    |   |
| SIP Quell Server :                     | :5060                                                                                                    |   |
| SIP Ziel Server :                      |                                                                                                    |   |
| SIP Invited Entity :                   |                                                                                                    |   |
| Standort                               |                                                                                                    |   |
| Ländervorwahl :                        | •                                                                                                    |   |
| Ortsvorwahl :                          |                                                                                                    |   |
| Subscriber Präfix :                    |                                                                                                    |   |
|                                        | Internationale-, Nationale- und Subscriber-<br>Rufnummern werden anhand diese<br>Einstellungen ermittelt.                                                    |   |
| Trunkauswahl Abgehend                  |                                                                                                    |   |
| Trunk-Gruppe für interne Ziele :       | Cisco CUCM1 ▼                                                                                                    |   |
| Trunk-Gruppe für externe Ziele :       | Cisco CUCM1 ▼                                                                                                    |   |
| Frei verfügbar für ausgehende Anrufe : | €                                                                                                    |   |
| Rufnummernkonverter                    |                                                                                                    |   |
| Eingehend Anrufer Nummer :             | E.164 mit + eingehend                                                                                                    | • |
| Eingehend Angerufene Nummer :          | E.164 mit + eingehend                                                                                                    | • |
|                                        | Eingehende Rufnummern müssen aus dem Format der Signalisierung der Trunkgruppe in das E.164-Format konvertiert werden, welches im Portal genutzt wird.       |   |
| Abgehend Anrufer Nummer :              | Universal-Formatierer - Generiert die Nummer und setzt den Number Type auf der Ba                                                                            | • |
| Konverter Parameter :                  | sip:\${NUM.PLUS}\${NUM.X164}@                                                                                                    |   |
| Abgehend Angerufene Nummer :           | Universal-Formatierer - Generiert die Nummer und setzt den Number Type auf der Ba                                                                            | • |
| Konverter Parameter :                  | sip:\${NUM.PLUS}\${NUM.X164}@ 5060                                                                                                    |   |
|                                        | Abgehende Rufnummern müssen aus dem E.164-Format, das im Portal genutzt wird, in das benötigte Format der Signalisierung der Trunkgruppe konvertiert werden. |   |
| Abgehend sende P-Asserted-Identity :   |                                                                                                    |   |
| Schleifenverhinderung:                 |                                                                                                    |   |
|                                        | Wenn das System einen abgehenden Anruf zum Agenten aufbaut, und die ACD Gruppe                                                                               |   |

|                             | so eingerichtet ist, dass "SIP History" Information mitgegeben wird, kann diese<br>Information genutzt werden um Schleifen (durch Rufumleitungen in der TK-Anlage) zu<br>erkennen. Trifft ein eingehender Anruf mit kürzlich generierte SIP History Information ein,<br>lehnt das System den Anruf ab wenn dieser Schalter eingeschaltet ist. |
|-----------------------------|----------------------------------------------------------------------------------------------------|
| Amtsholung Präfix :         |                                                                                                    |
| Länge interne Nummer :      | 5                                                                                                    |
| CDR                         |                                                                                                    |
| Eingehende CDR generieren : |                                                                                                    |
| Abgehende CDR generieren :  |                                                                                                    |
| Speichern Abbrechen         |                                                                                                    |